## **Labour Department 1970 00000000000000000 Application for renewal of license to contractor under the Contract Labour Act, 1970 Step 1**: Go to **sevasindhu.karnataka.gov.in** website and click on **Departments & Services Note:** Supported browser versions are Internet explorer 9+, Mozilla 50+ and Chrome 52+ **SEVA SINDHU GOVERNMENT OF KARNATAKA** ಕರ್ನಾಟಕ ಸರ್ಕಾರ SRI. B.S.YEDIYURAPPA **SRI. S.SURESH KUMAR** maansasaanannit y d *concerees es es a est* HOME ABOUT SEVA SINDHA AEPARTMENTS & SERVICES **STAVICE CENTERS GRAMA ONE TRACK YOUR APPLICATION STATUS REPORTS-DASHBOARD FAQ DEPARTMENT CONTACT DETAILS CONTACT BESES** Track your application status for covid relief fund-2021 Application for financial assistance to Film and Television artists User Manual | Video Manual Application for 11 categories of Unorganized workers to avail Rs.2000/- as one time compensation due to 2nd wave of Covid-19 User Manual | Video Manual Covid-19: One-time financial assistance to Chammaras/Leather Artisans Last date to apply for this service is June 30, 2021 | Guidelines<br>User Manual | Video Manual Disbursement of cash for Covid-19 relief to Auto-rickshaw drivers, Taxi drivers and Maxi Cab drivers. ●  $\bigoplus$ User Manual | Video Manual **Step 2**: Click on **Labour Department** and select **Application for renewal of license to contractor under the Contract Labour Act, 1970.** Alternatively, you can search for Application for Renewal license to the contractor in the **search option. Hon'ble Chief Minister TARRANGERSHAPER ALEXANDRUMIN** nment of Karnataka **MARGARARARARARARA 19. 1** ABOUT SEVA SINDHU DEPARTMENTS & SERVICES SERVICE CENTERS GRAMA ONE TRACK YOUR APPLICATION STATUS REPORTS-DASHBOARD FAQ DEPARTMENT CONTACT DETAILS CONTACT **HOME** Search Service  $Q \times$ + Karnataka State Fire and Emergency Services + Karnataka State Pollution Control Board (KSPCB) + Mangalore Electricity Supply Company Limited + Karnataka State Law University **+ Karnataka State Road Transport Corporation** + Mangalore University + Karnataka State Nursing Council + Karnataka State Warehousing Corporation + Minor Irrigation Department + Karnataka State Open University + Krishna Bhagya Jala Nigam Limited + Minorities Welfare Department + North Eastern Karnataka Road Transport Corporation + Karnataka State Police - Labour Department П Application for registration of principal employer under the Contract Labour Act 1970 Application for issuance of new license to the contractor under the Co Application for renewal of license to contractor under the Contract Labour Act, 1970 Application for the Registration as a beneficiary of the  $1 \t2 \t3 \t4 \t5 \t6 \t7$

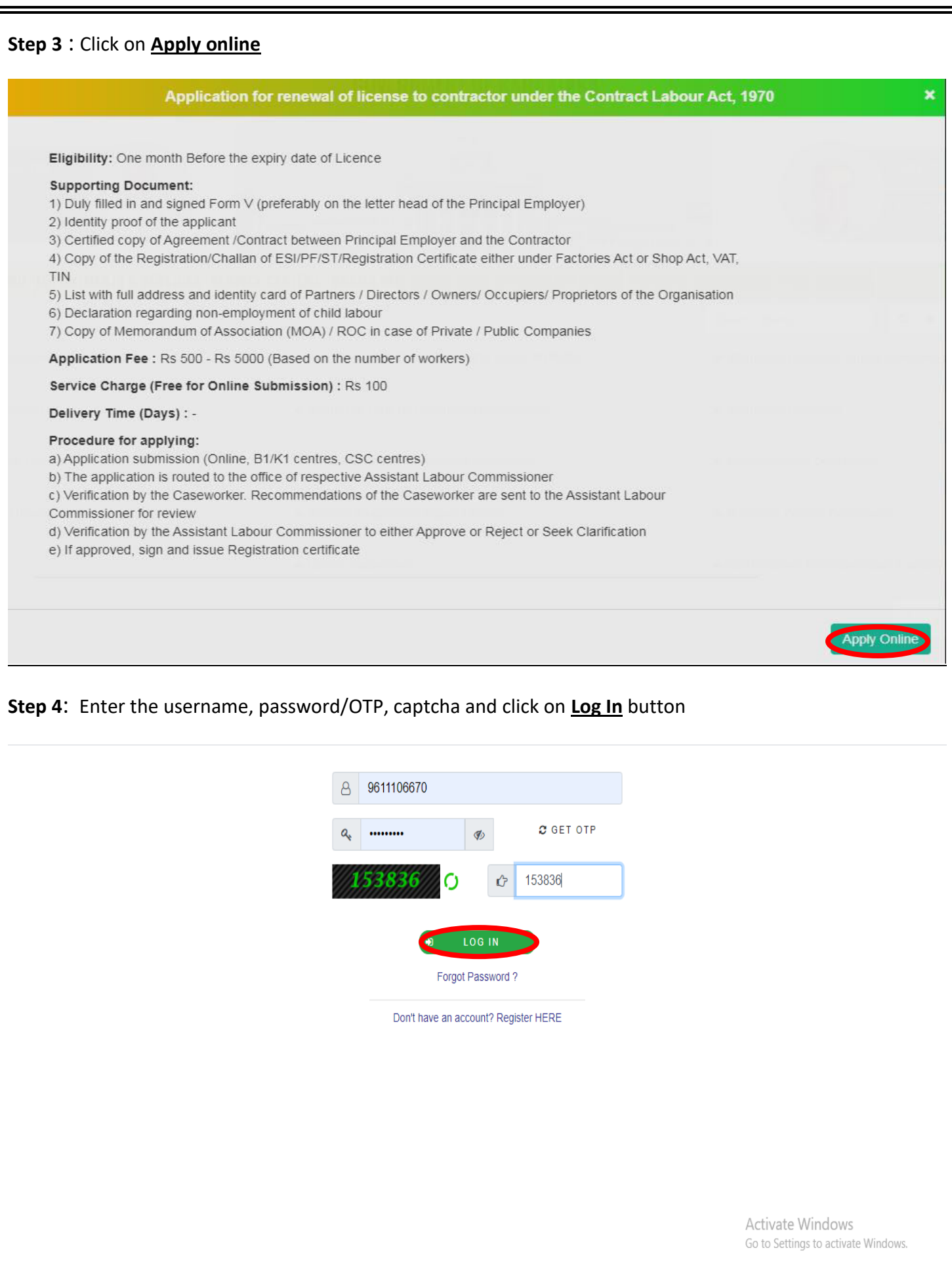

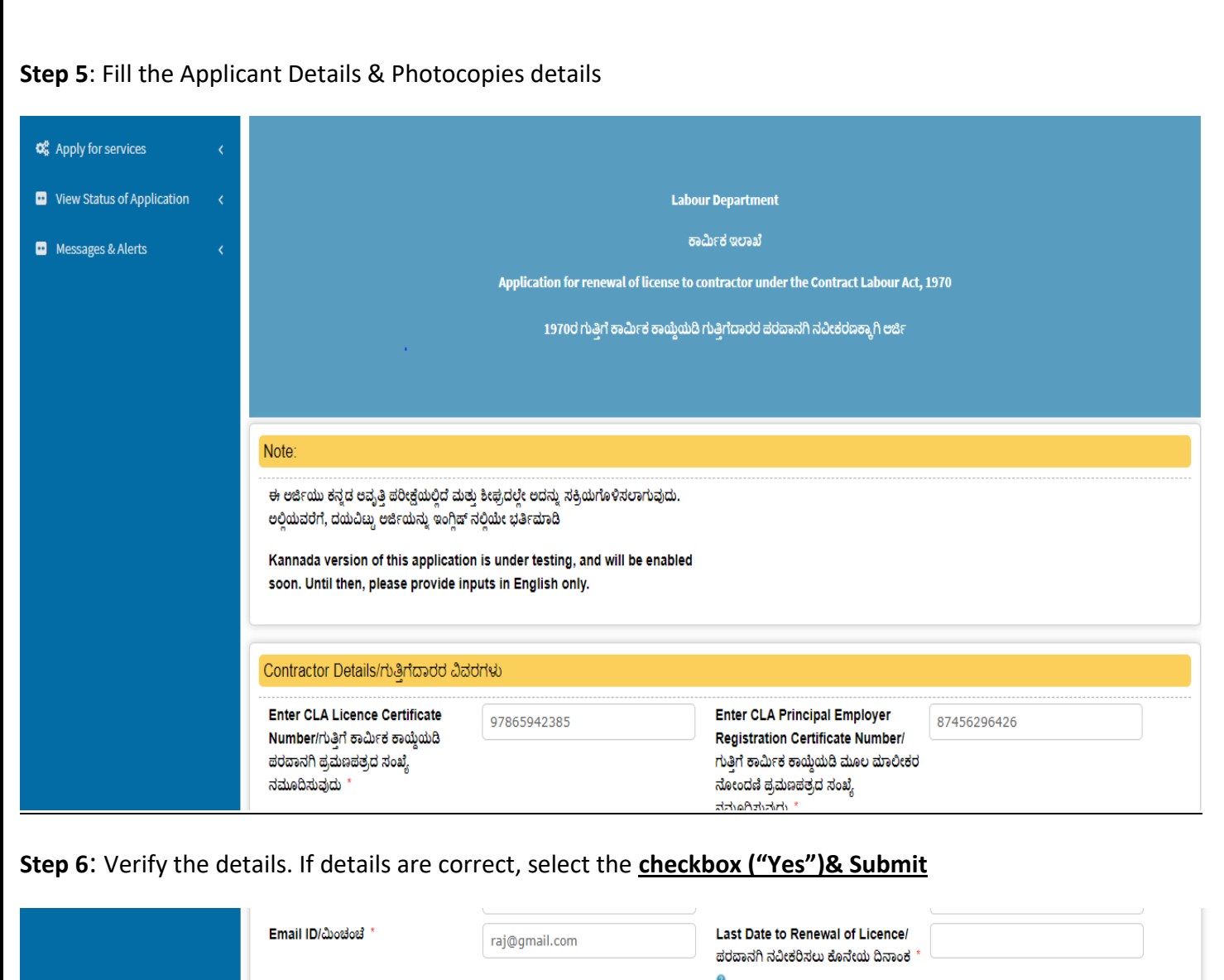

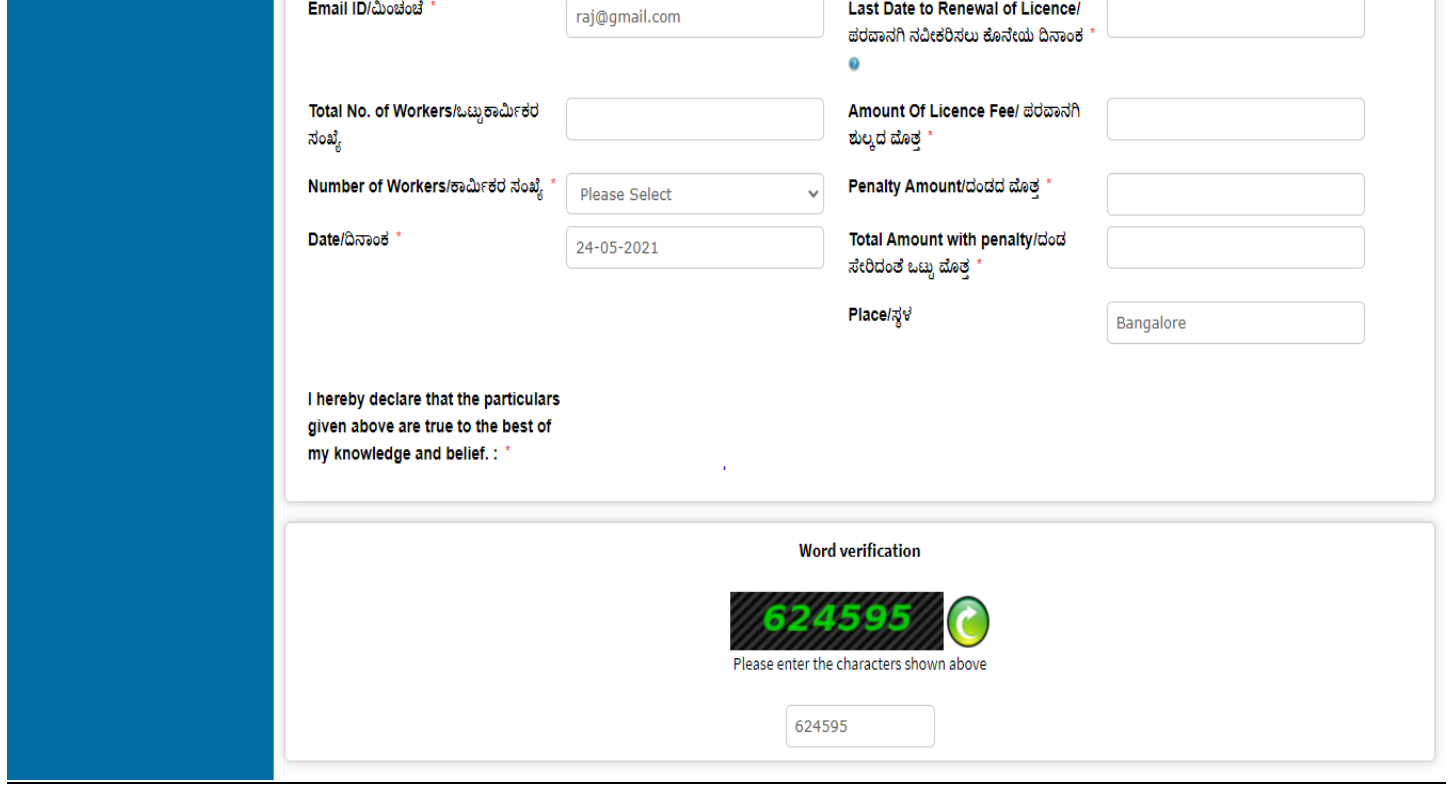

**Step 7**: A fully filled form will be generated for user verification, If you have any Corrections click on **Edit** option, otherwise proceed to **Attach Annexures**.

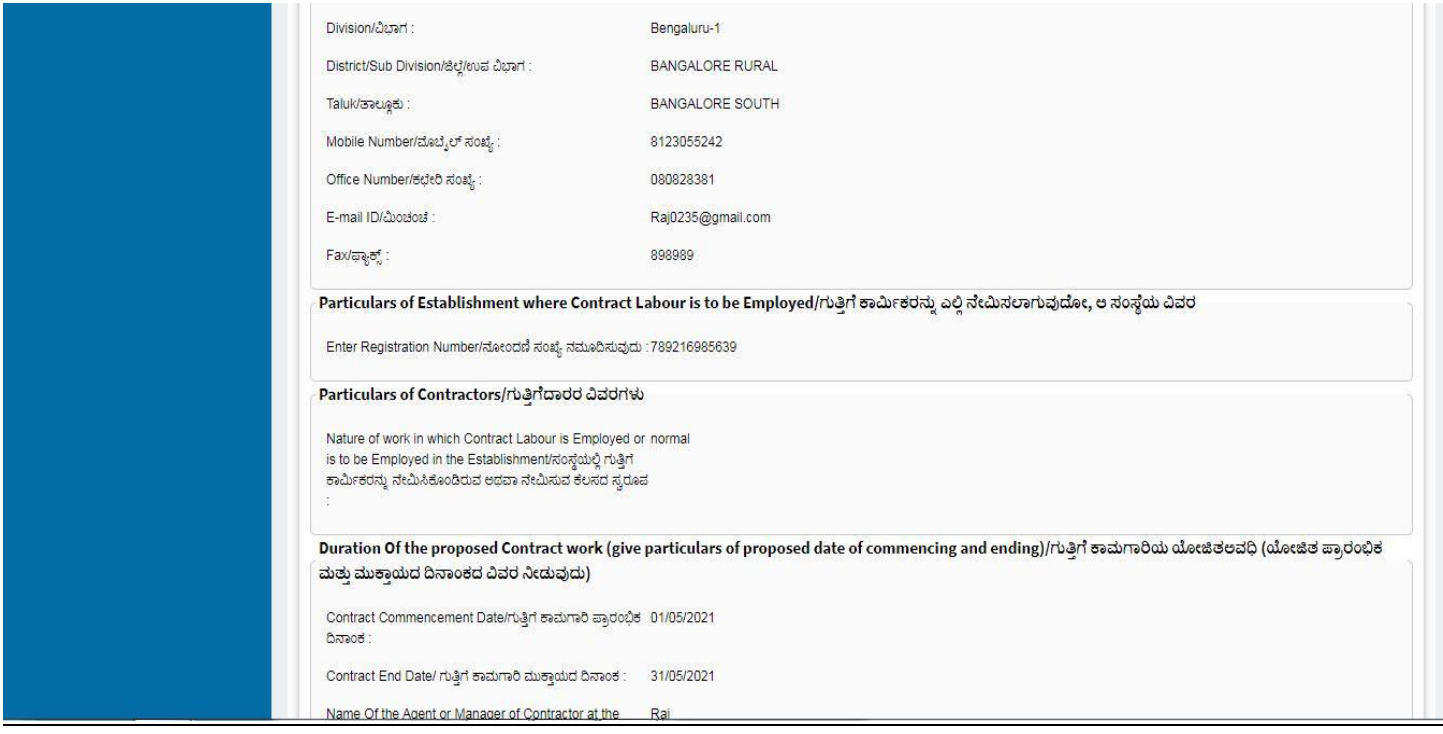

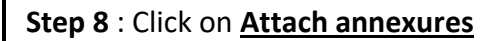

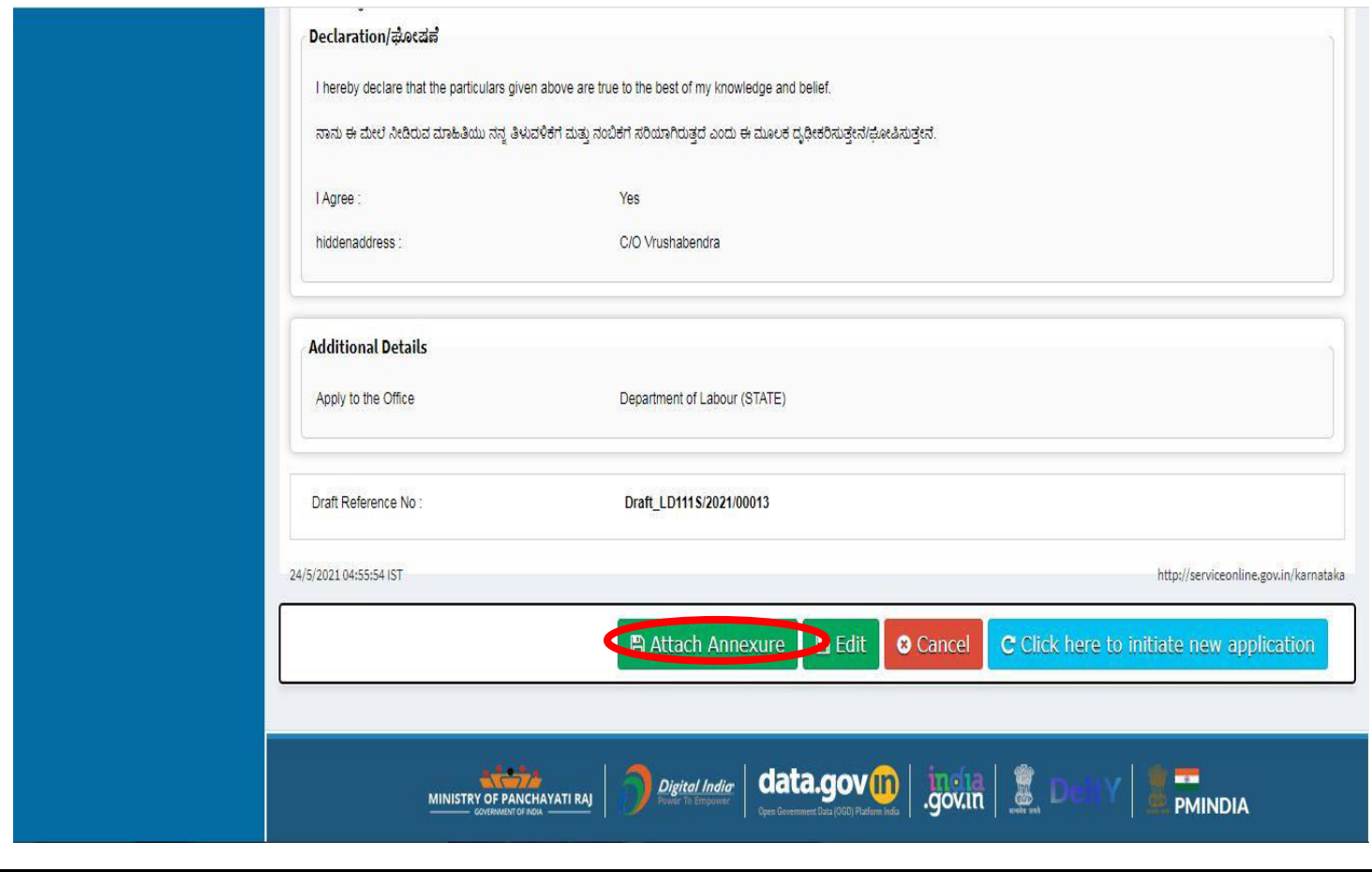

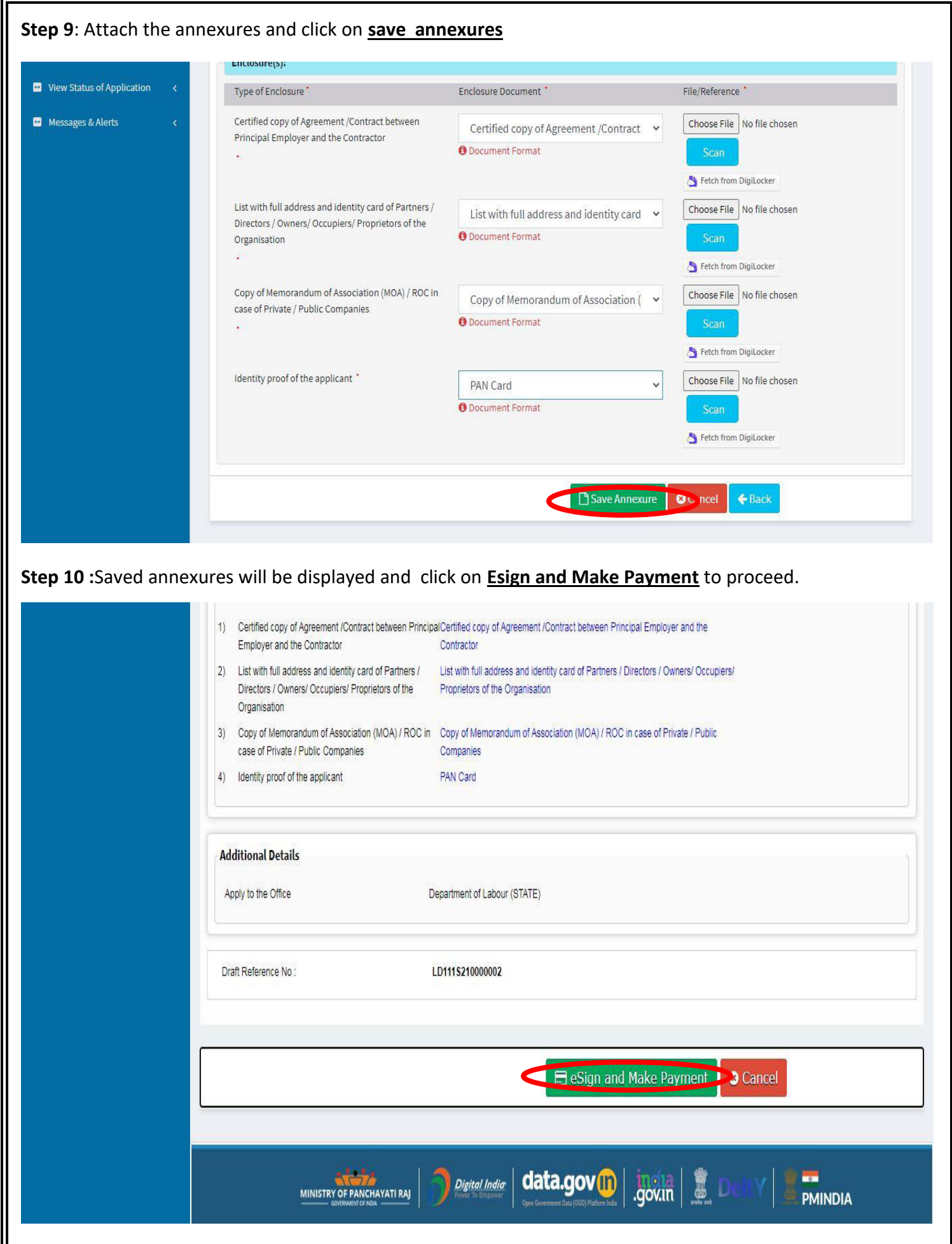

Ш

## **Step 11 :** Click on **I agree with above user consent and eSign terms and conditions and Select authentication type to continue** Click on **OTP**

I hereby state that I have no objection in authenticating myself with Aadhaar based authentication system and consent to providing my Aadhaar number along with the authentication details for the purposes of availing "Application for issuance of new license to the contractor under the Contract Labour Act, 1970" by eSigning Application form and Enclosure(s). I understand that the OTP I provide for authentication shall be used only for authenticating my identity through the Aadhaar Authentication system, for obtaining my e-KYC through Aadhaar e-KYC service and for the issuance of Digital Signature Certificate (DSC) for this specific transaction and for no other purposes. For the creation of DSC, I understand that the options that I have chosen are the ones that shall be populated in the DSC generated by the CA and I provide my consent for the same. I also understand that the following fields in the DSC generated by the CA are mandatory and I give my consent for using the Aadhaar provided e-KYC information to populate the corresponding fields in the DSC.

- 1. Common Name (name as obtained from e-KYC)
- 2. Unique Identifier (hash of Aadhaar number)
- 3. Pseudonym (unique code sent by UIDAI in e-KYC response)
- 4. State or Province (state as obtained from e-KYC)
- 5. Postal Code (postal code as obtained from e-KYC)
- 6. Telephone Number (hash of phone as obtained from e-KYC)

 $\blacksquare$  I agree with above user consent and eSign terms and conditions

I understand that ServicePlus shall ensure security and confidentiality of my personal identity data provided for the purpose of Aadhaar based authentication.

Select authentication type to continue

**OTP** Download Document

## **Step 12** : Enter **Aadhar Numbe**r and click on **get OTP**

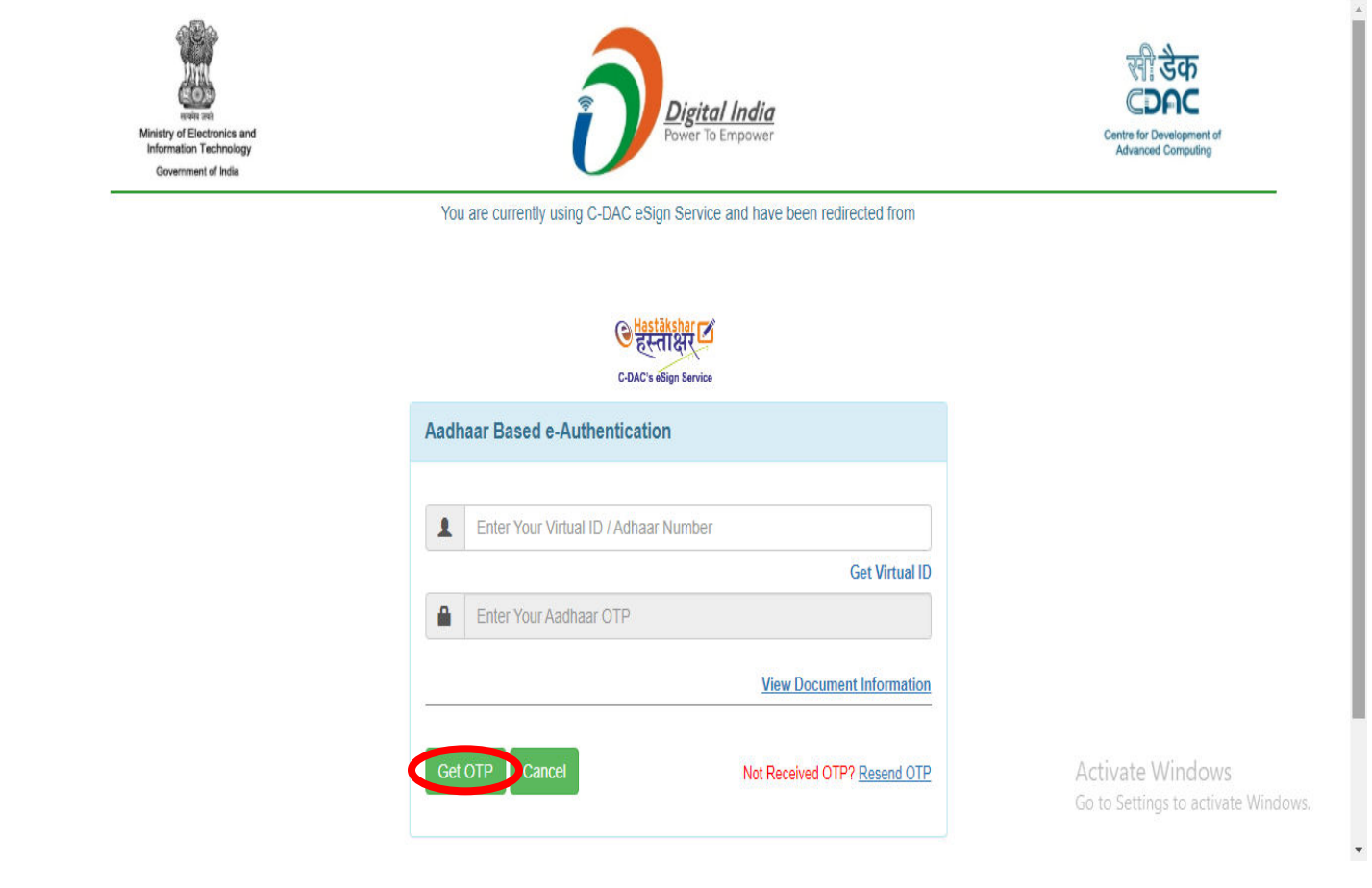

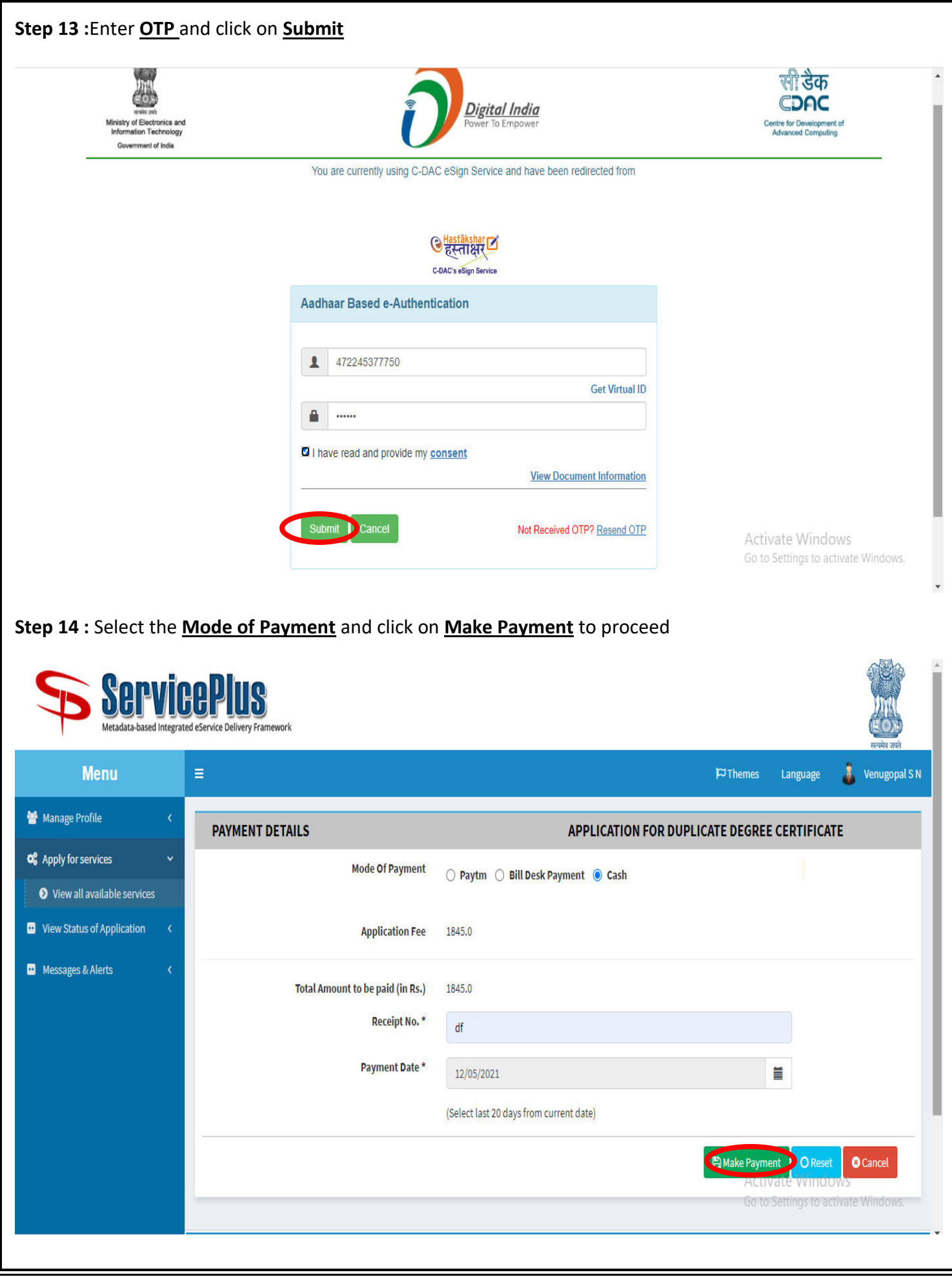

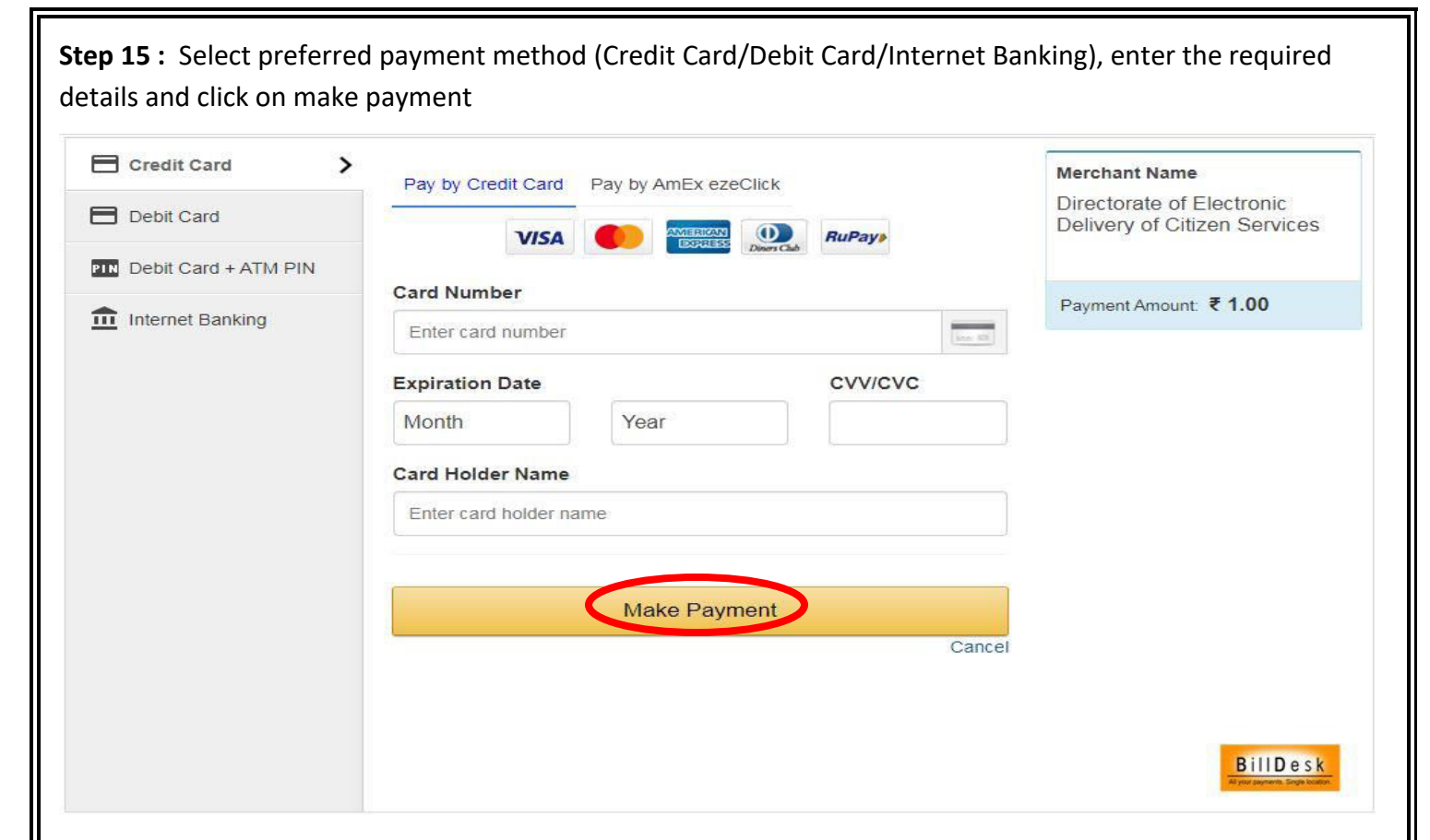

**Step 16 :**After payment is successful, acknowledgement will be generated. Acknowledgment consists of applicant details, application details and the payment details for applicant's reference.

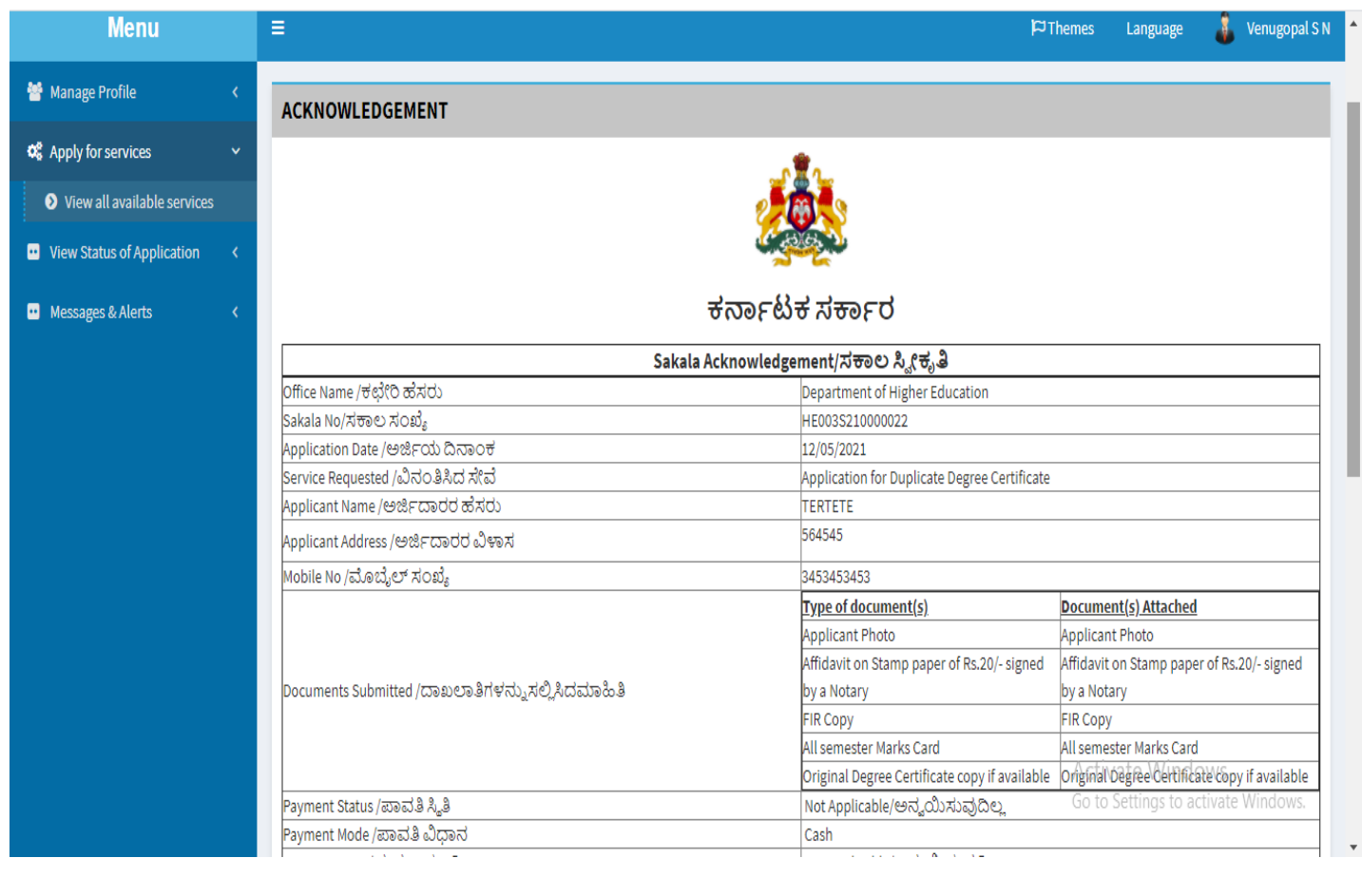

## **Step 17 :** To download the certificate, go to the **sevasindhu.karnataka.gov.in** and click on **Registered Users Login Here**

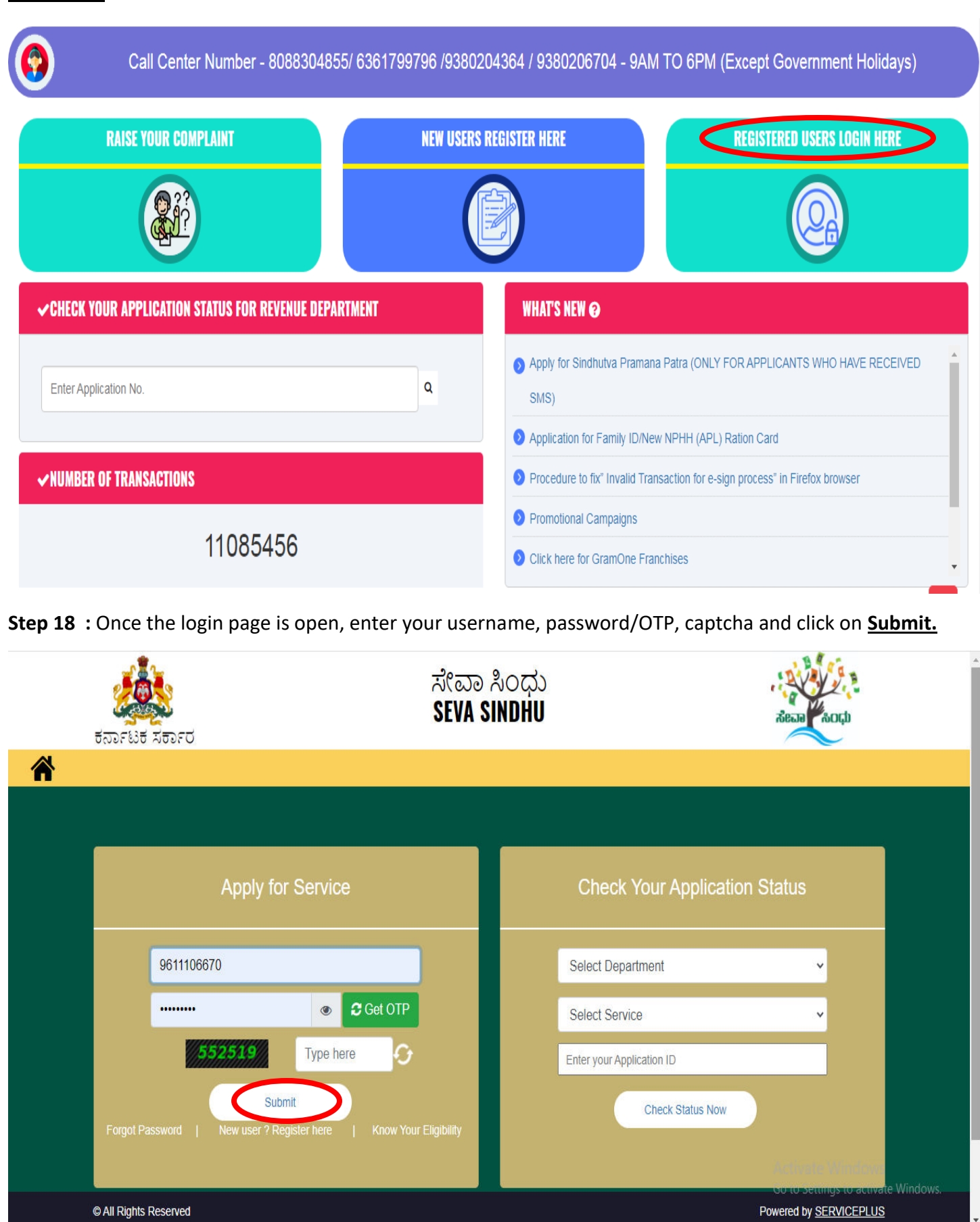

**Step 19 :**Click on **View Status of Application --> Track application status**. Enter Application Reference Number (you can refer to Acknowledgment/SMS to get Application Reference Number) and click on **Get Data**.

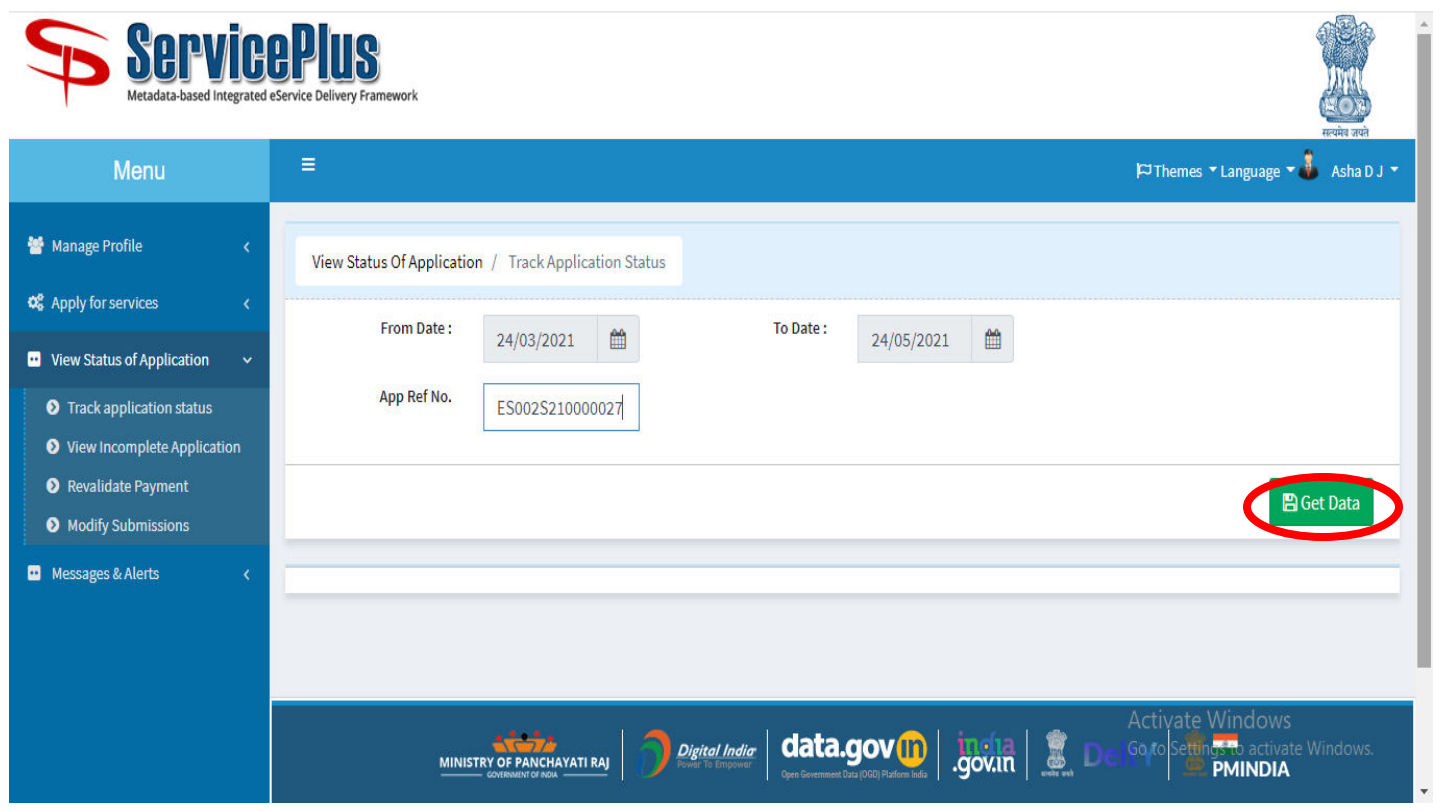

**Step 20 :** Check Current Status of the application. If it is delivered, Click on **Delivered**.

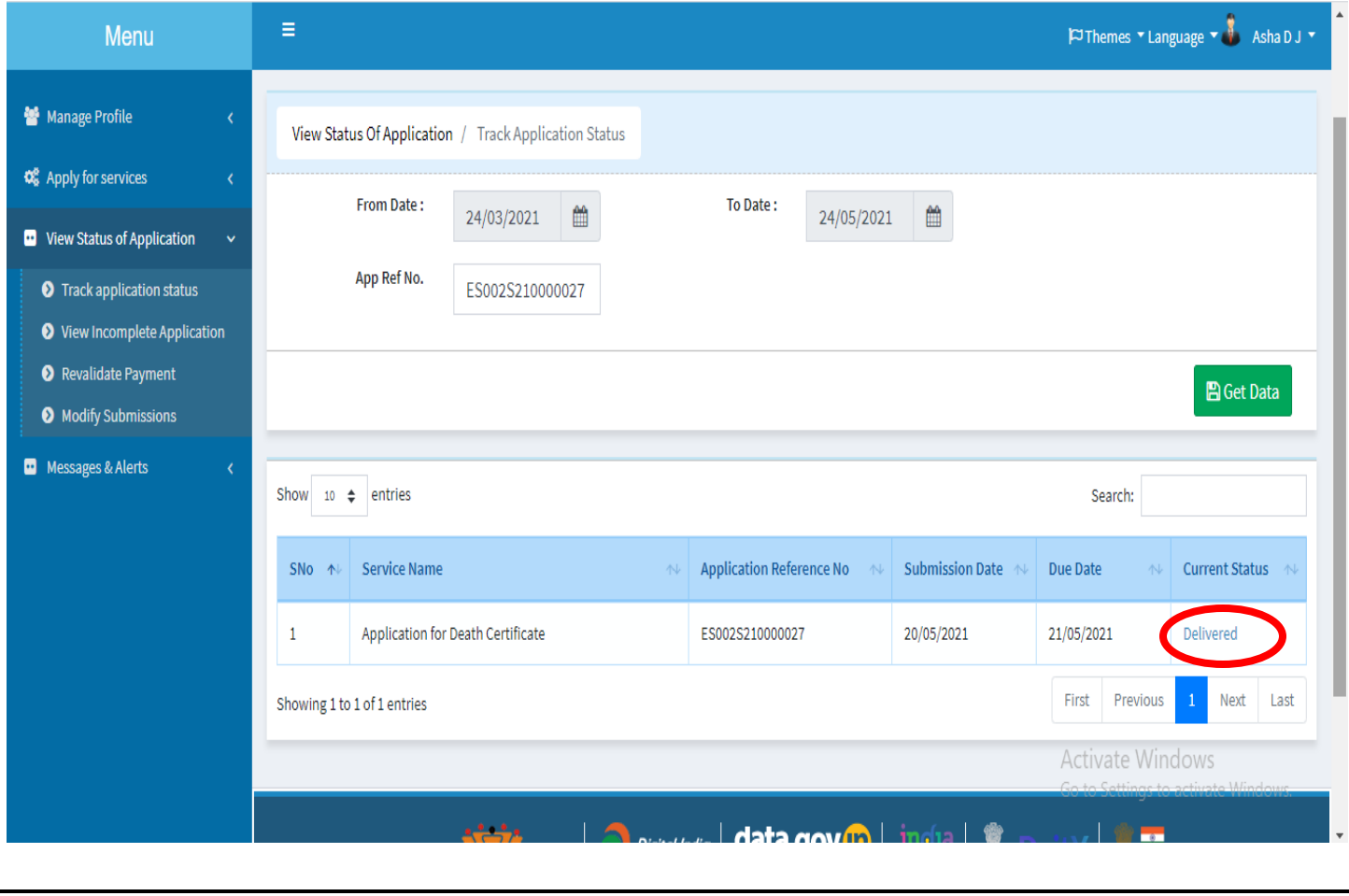

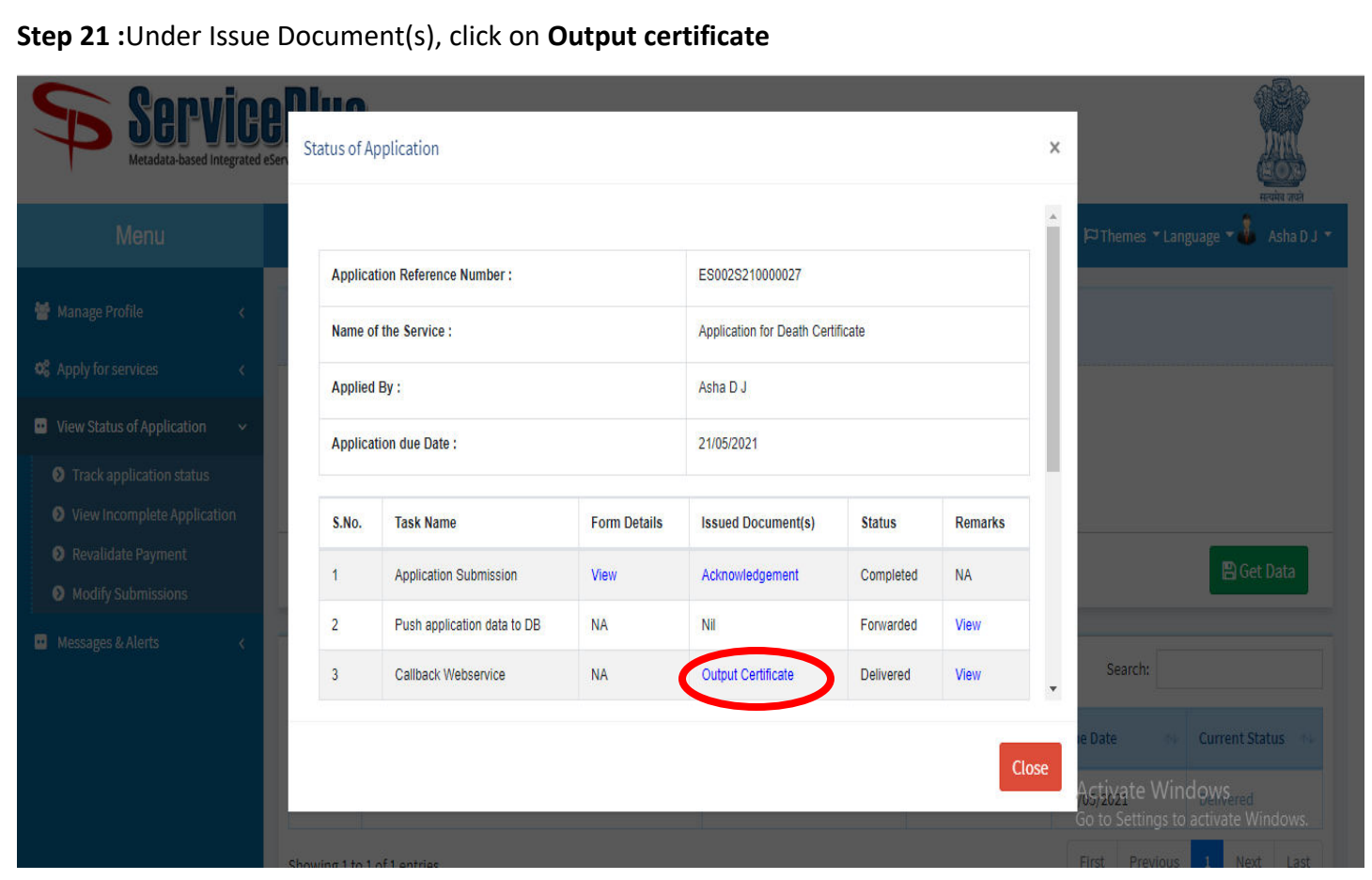

**Step 22** : Renewal license to the contractor will be downloaded. You can print the certificate if required.

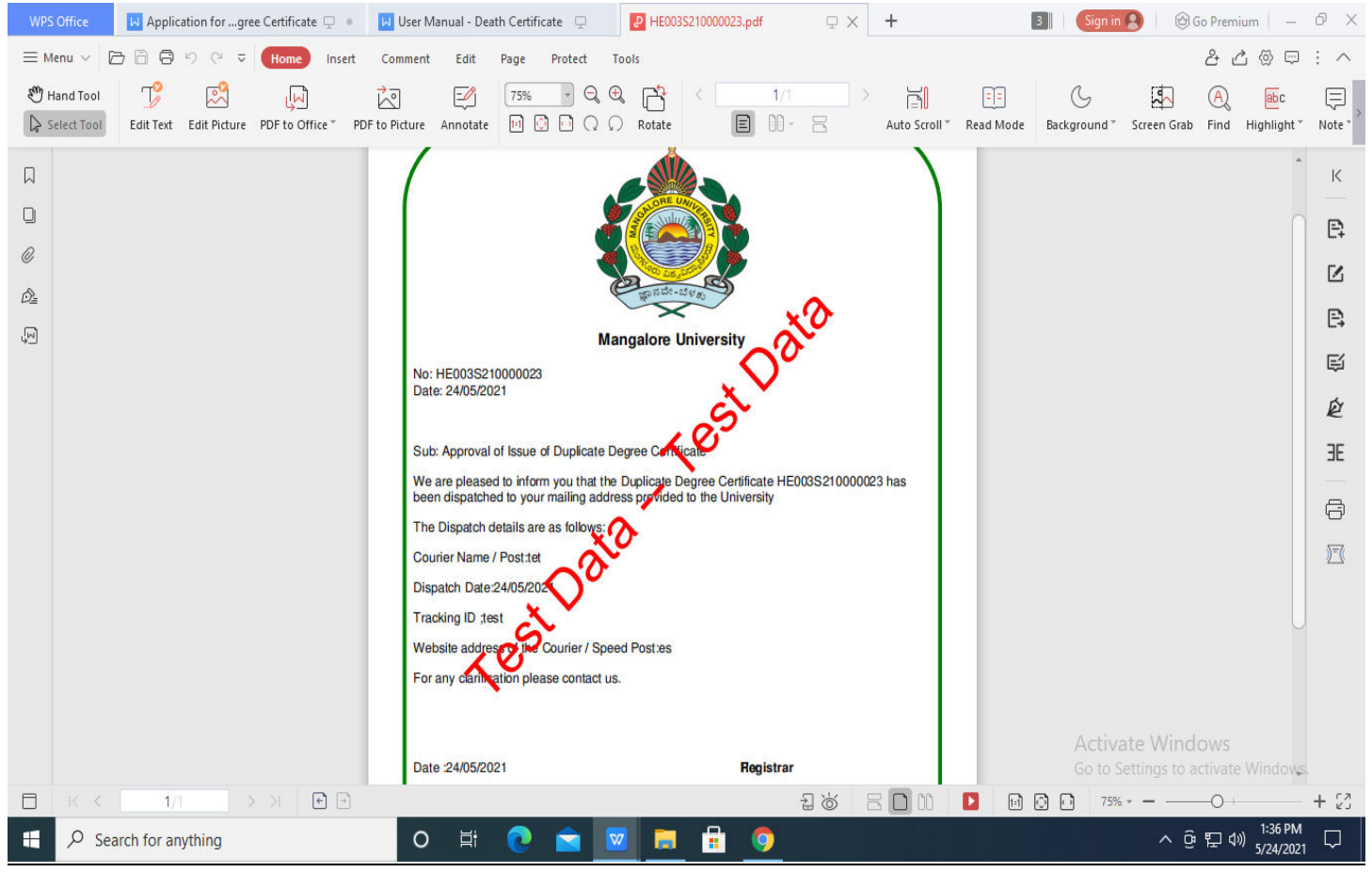